# **ecoドライブ情報について**

車動作時に「加速」「減速」「アイドリング時間」などをGPS衛星電波をもとに計算し、環境にやさしく 無駄の少ない運転(ecoドライブ)ができているか評価することができます。

メニュー ➡ 情報 ➡ ecoドライブ をタッチする。  $\overline{\mathbf{1}}$ 

:ecoドライブ情報画面が表示されます。

(例)ecoドライブ情報画面\* 現在地 情報 >ecoドライブ情報 戻る  $ecoF547$ ⑧ es finte **総合設備**  $\overline{\mathbf{H}}$  $(1)$  $\mathbf{B}$  $14.03.05$  $(2)$ ドリン 履歴——(9)  $\neg$   $\bigcirc$ グラフー 急加速は燃費を大幅 event 設定一 ⑪  $\circ$  (3) (4) (5) (6) (7) ① 総合評価

総合評価を5段階で判定。 葉の数が多いほど環境にやさ しく、無駄の少ない運転がで きていることを表します。

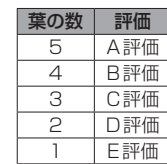

#### ② アイドリング

車両停車時間

(一定時間以上の停車をアイドリングとします。)

③ メッセージ

メッセージがスクロール表示されます。

④ 急加速

急に加速した回数が少ないと高評価になります。

⑤ 急減速

急に減速した回数が少ないと高評価になります。

⑥ 評価レベル 初級で評価した場合、■マークを表示します。

⑦ eco速度 規定速度で走行した時間 (法定速度とは異なりますのでご注意ください。)

8 ecoドライブ中止 / ecoドライブ開始 ボタン ecoドライブ中止 … ecoドライブ評価を中止します。 ecoドライブ開始 … ecoドライブ評価を開始します。

### ⑨ 履歴 ボタン

ecoドライブ評価履歴のリストが最大30件表示 されます。 ※ リストをタッチすると、詳細画面が表示されます。 ※ 評価履歴を削除する場合は、リスト画面の 全削除 → はい 、または詳細画面の 削除 ➡ はい をタッチしてください。

## ⑩ グラフ ボタン

ecoドライブ評価グラフが最大20件表示されます。

## ⑪ 設定 ボタン

ecoドライブの設定をすることができます。

\*印… カーマーク設定で ゴリラ を選択した場合、ゴリラオリジナルecoドライブ情報画面に変わります。

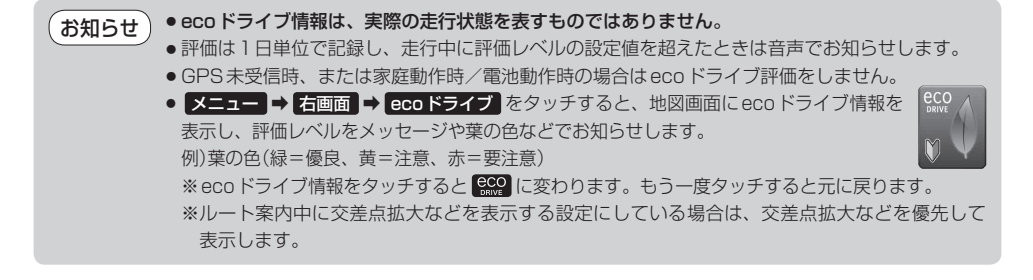